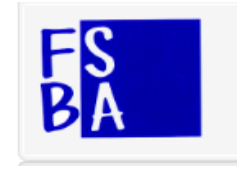

# **RENDICONTAZIONE Accordi FSBA**

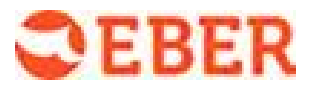

E' possibile effettuare la rendicontazione delle giornate di sospensione solo se l'accordo risulta:

- APPROVATO dalla commissione FSR di bacino
- **PROTOCOLLATO da FSBA**

Una specifica icona consente l'accesso alle maschere predisposte all'iter della rendicontazione.

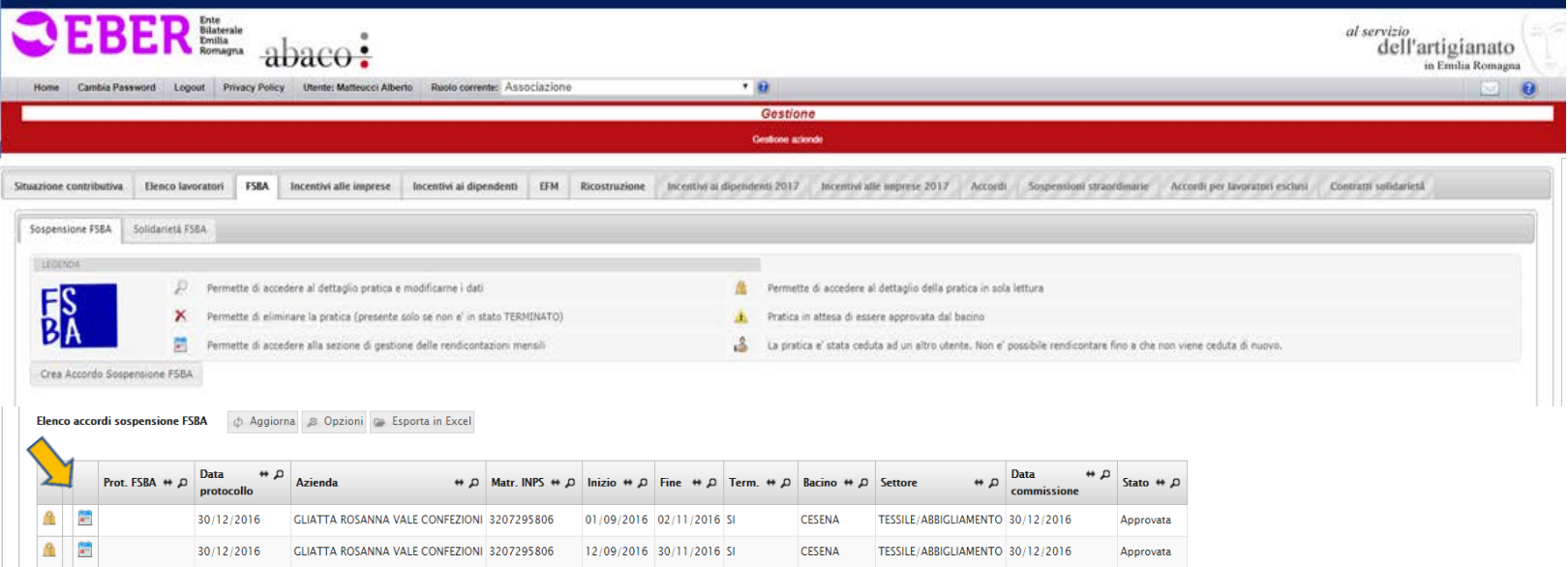

Procedere al **caricamento dei dati UNIEMENS** attraverso l'importazione su ABACO del file .XML utilizzato per la sua trasmissione a INPS.

- E' possibile caricare un file .XML, relativo agli UNIEMENS, cumulativo per più imprese e più periodi.

- La procedura "legge", nel file .XML caricato, l'UNIEMENS dell'impresa e del mese da rendicontare, e rende rendicontabili le giornate comprese nel periodo dell'accordo.

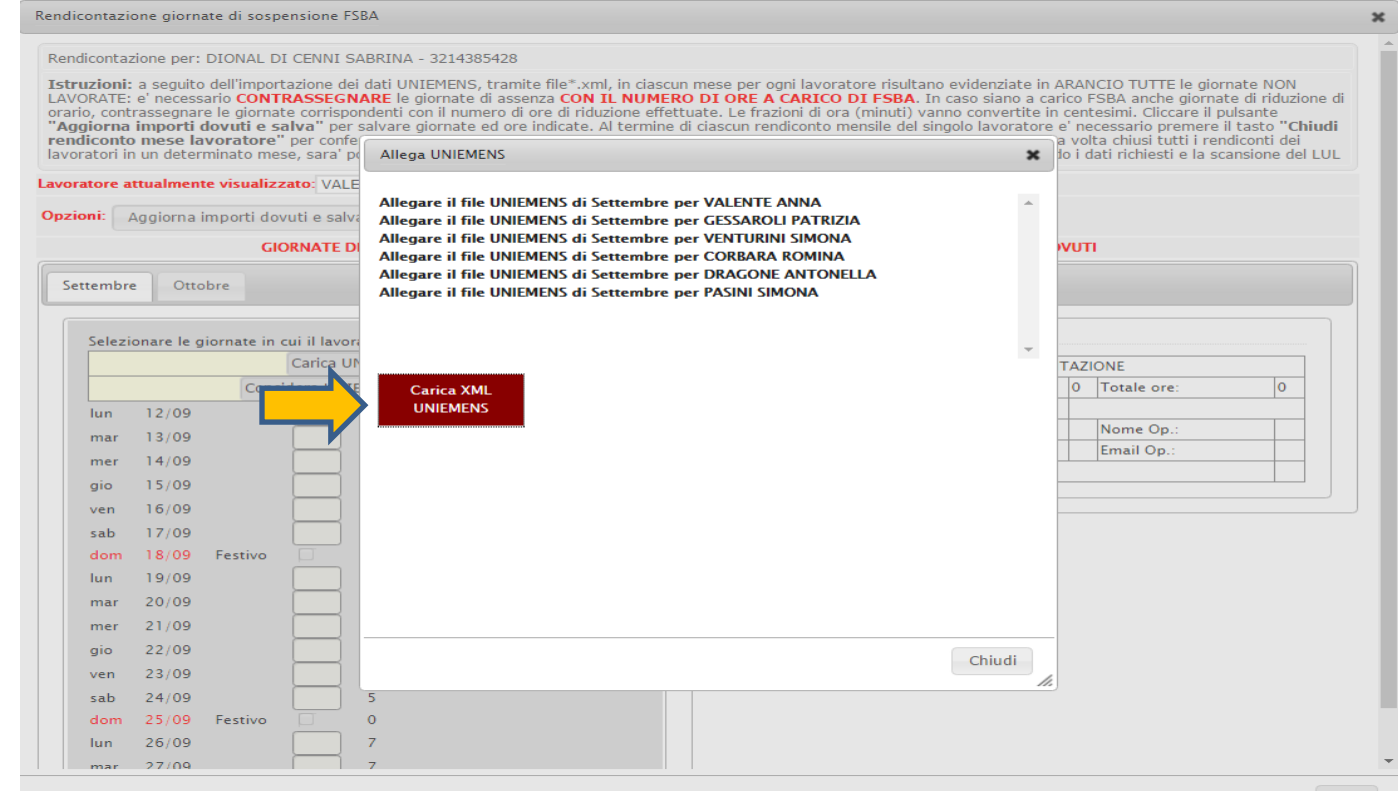

Le rendicontazioni vanno effettuate:

- **PER SINGOLO MESE**
- All'interno del mese PER CIASCUN LAVORATORE PREVISTO IN ACCORDO

13/09

15/09  $16/09$   $8$  gio

 $|ven$ 

 $29/09$ 

 $30/09$ 

**A seguito dell'importazione dei dati UNIEMENS, tramite file\*.xml, in ciascun mese per ogni lavoratore risultano evidenziate in ARANCIO TUTTE le giornate NON LAVORATE a qualsiasi titolo. L'evidenzia può essere ritenuta utile per "vedere" a colpo d'occhio, le giornate di assenza dal lavoro probabilmente** 

**determinate dalla sospensione.** 

Vengono inoltre assunti i dati di retribuzione teorica, ore lavorabili, qualifica, percentuale part time, utili alla determinazione della prestazione.

**-** ACCEDERE AL MESE da rendicontare

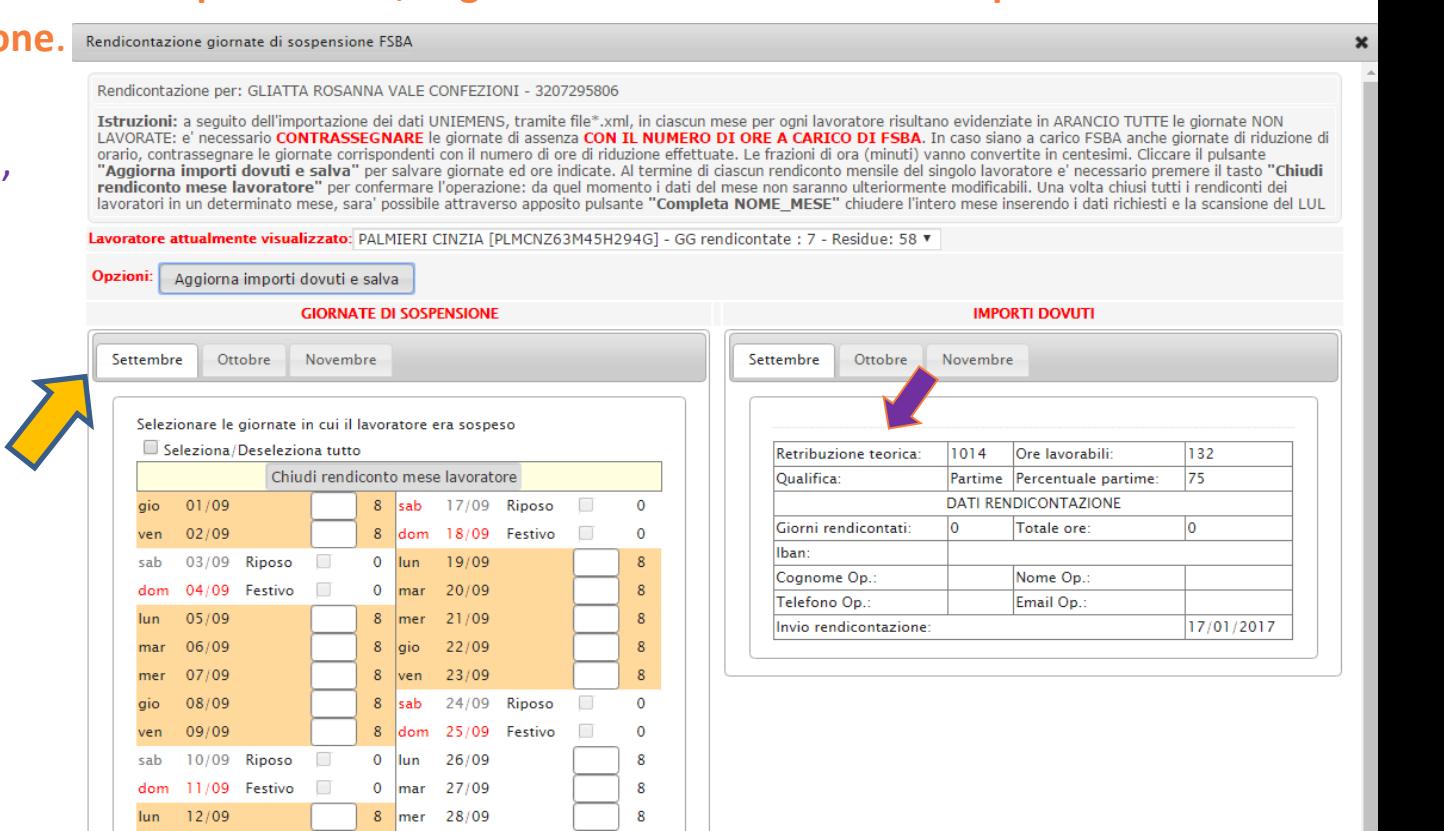

8

# **1. Selezionare il primo dipendente dalla tendina**

**Viene visualizzato il calendario mensile impostato sull'orario di lavoro settimanale dichiarato in accordo.** In ogni giornata di calendario compaiono le ore che in quel giorno, come da orario di lavoro caricato in fase di accordo, quel lavoratore avrebbe lavorato.

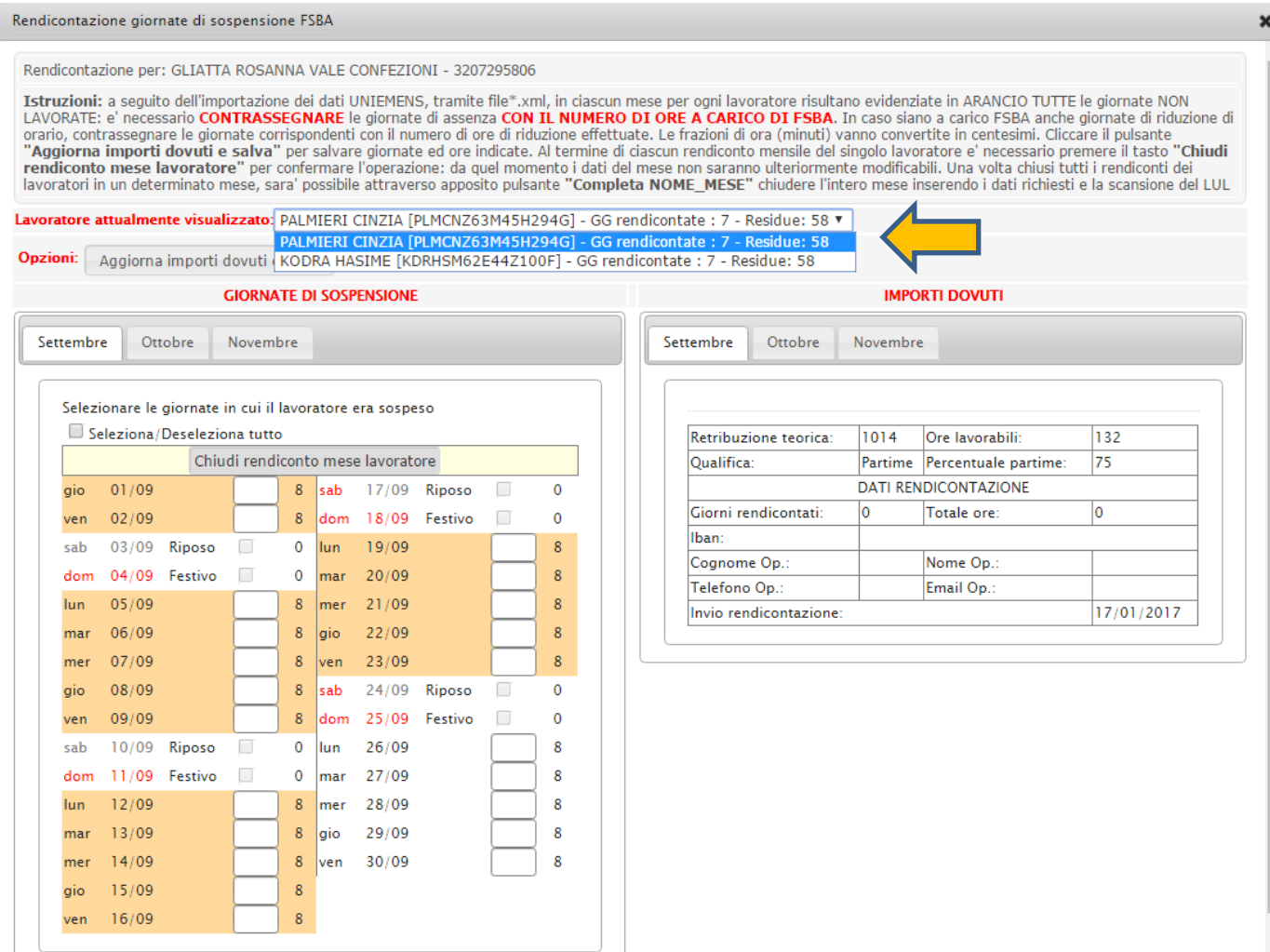

- **2. Tutte le caselle in calendario sono attive al fine di indicare nelle giornate corrispondenti IL NUMERO DI ORE di assenza A CARICO DI FSBA e più precisamente:**
	- **in caso di intera giornata di sospensione, inserire il numero di ore corrispondente all'orario giornaliero**

Rendicontazione per: GLIATTA ROSANNA VALE CONFEZIONI - 320729580

 **in caso di giornata a orario ridotto, inserire il numero di ore di sospensione effettuate.** Rendicontazione giornate di sospensione FSBA

**ABACO controlla, sull'orario giornaliero ordinario inserito in accordo, la possibile capienza di quanto indicato, ovvero:**

**- nei giorni di assenza è possibile indicare fino all'orario giornaliero ordinario,**

**- nelle altre giornate, quelle in cui risulta la presenza, tale massimo non può essere raggiunto, deve risultare almeno un'ora lavorata.**

**Il sistema non consente la selezione dei giorni di Riposo e Festivi.**

**Le frazioni di ora (minuti) vanno indicate in centesimi.**

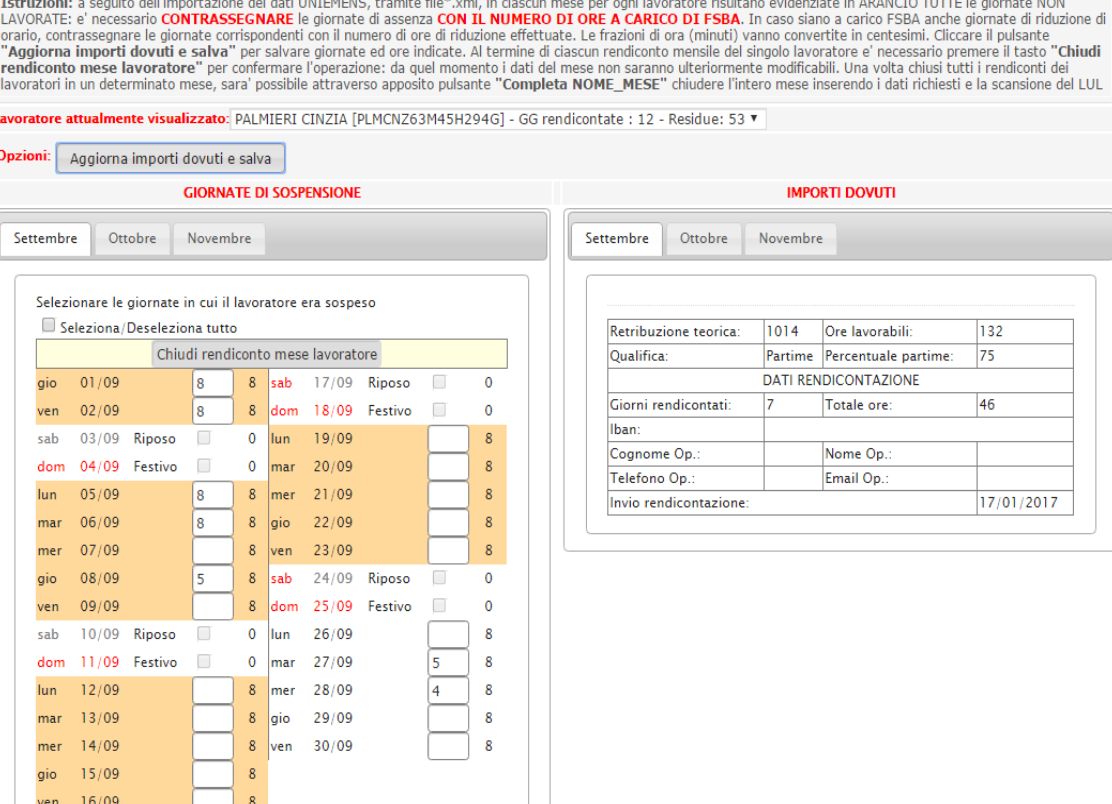

I dati possono essere modificati fino alla **CHIUSURA DELLA RENDICONTAZIONE MENSILE DEL LAVORATORE**, che viene confermata con i successivi punti 3. e 4.:

**3.** "**Aggiorna importi dovuti e salva**". Attiva il calcolo del **Numero Giorni** e **Totale ore** in DATI RENDICONTAZIONE nella schermata a destra.

**4.** "**Chiudi rendiconto mese lavoratore**". Conferma la rendicontazione definitiva mensile del singolo lavoratore. **Da questo momento i dati del mese non sono più modificabili.**

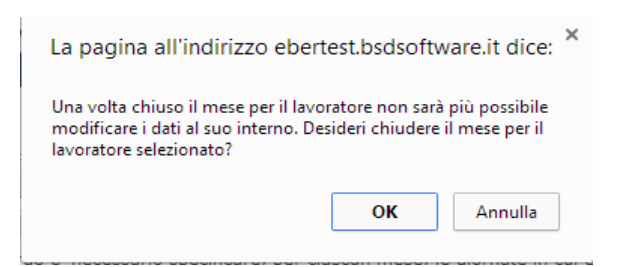

- **Si prosegue quindi, per lo stesso mese, con la selezione di TUTTI i lavoratori proposti nella tendina (lavoratori in accordo)**
- **Si attivano per ciascuno di essi le funzioni esposte in precedenza (1. 2. 3. 4.)**

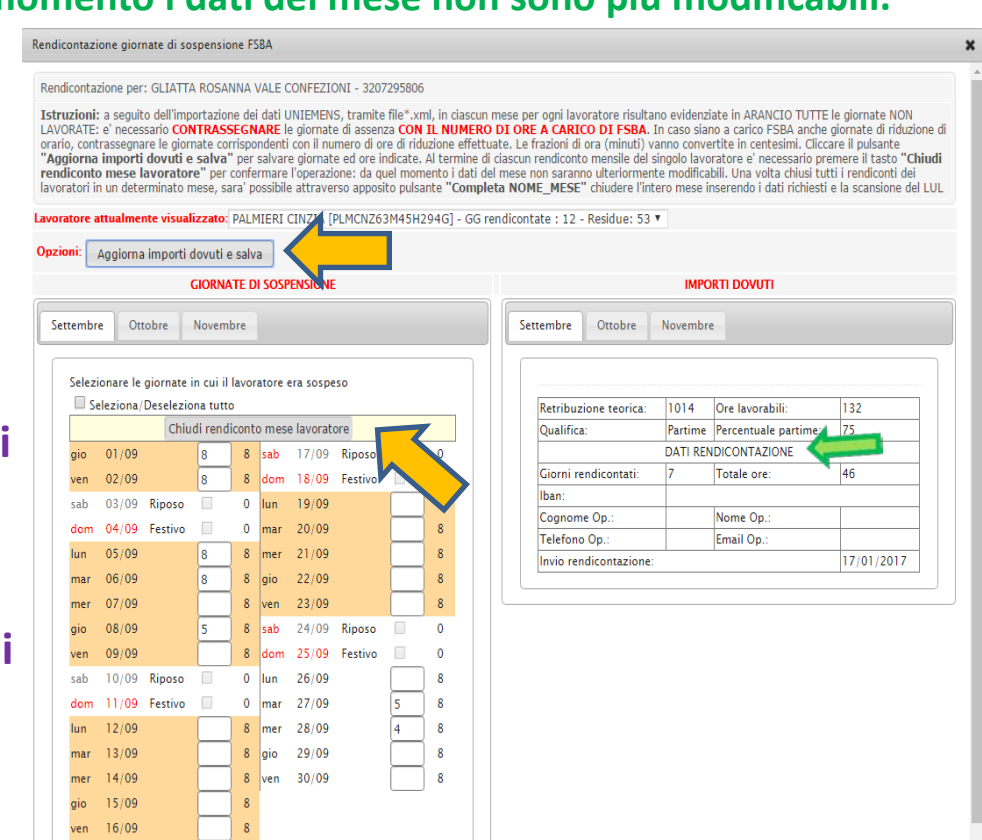

### **RENDICONTAZIONE ASSEGNO DI SOLIDARIETA'**

### In caso di SOLIDARIETA' sono previsti **controlli** nel rispetto della **delibera dell'08/06/17**.

Il sistema controlla che siano osservati la % di riduzione e la base oraria di applicazione individuati in accordo.

#### - **Calcola il numero massimo di ore di utilizzo**:

- 1. sulla **base oraria di applicazione** individuata, giornaliera, settimanale o mensile, impostando la % di riduzione scelta sull'orario complessivo di tutti i lavoratori coinvolti.
- 2. sul **singolo lavoratore**, calcolando il 70% dell'orario di lavoro di ogni lavoratore per l'intero accordo. I valori massimi di ore di riduzione che è possibile effettuare per base oraria e per lavoratore sono esposti nella sezione a destra.

#### - **Controlla il raggiungimento del numero massimo di ore, su base oraria e per lavoratore**:

Il totale ore rendicontate per base oraria e per lavoratore sono esposti nella sezione a destra.

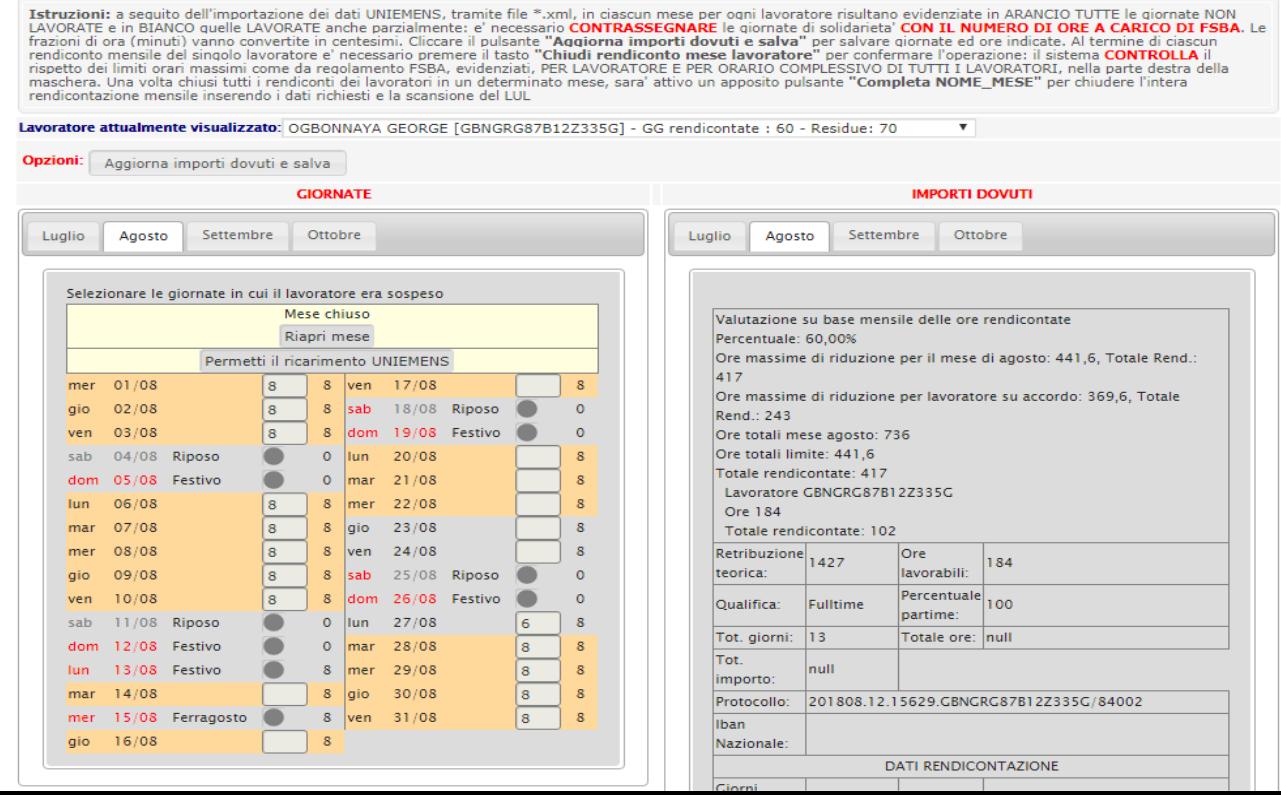

- **Le rendicontazioni mensili per ciascun lavoratore possono essere chiuse solo se risultano chiusi i mesi precedenti:**
	- **dello stesso accordo**
	- **di eventuali accordi precedenti**
- **In caso di accordi concomitanti, non è possibile completare il mese successivo fino alla terminazione del mese precedente in tutti gli accordi in cui è previsto.**
- **La rendicontazione è sempre obbligatoria per l'intera durata dell'accordo, anche nei casi in cui il lavoratore non sia stato sospeso per nessuna giornata nel mese e per gli accordi non utilizzati. In tali casi la rendicontazione viene chiusa senza selezione di giornate, così come viene proposta.**

Una volta chiuse le rendicontazioni mensili di TUTTI i lavoratori, deve essere confermata la **CHIUSURA DELLA RENDICONTAZIONE COMPLESSIVA DEL MESE** con:

**5. Accettazione dichiarazione di conformità** sulla coerenza dei dati immessi in procedura i con i dati indicati in LUL.

### **6. "Completa 'mese' "**

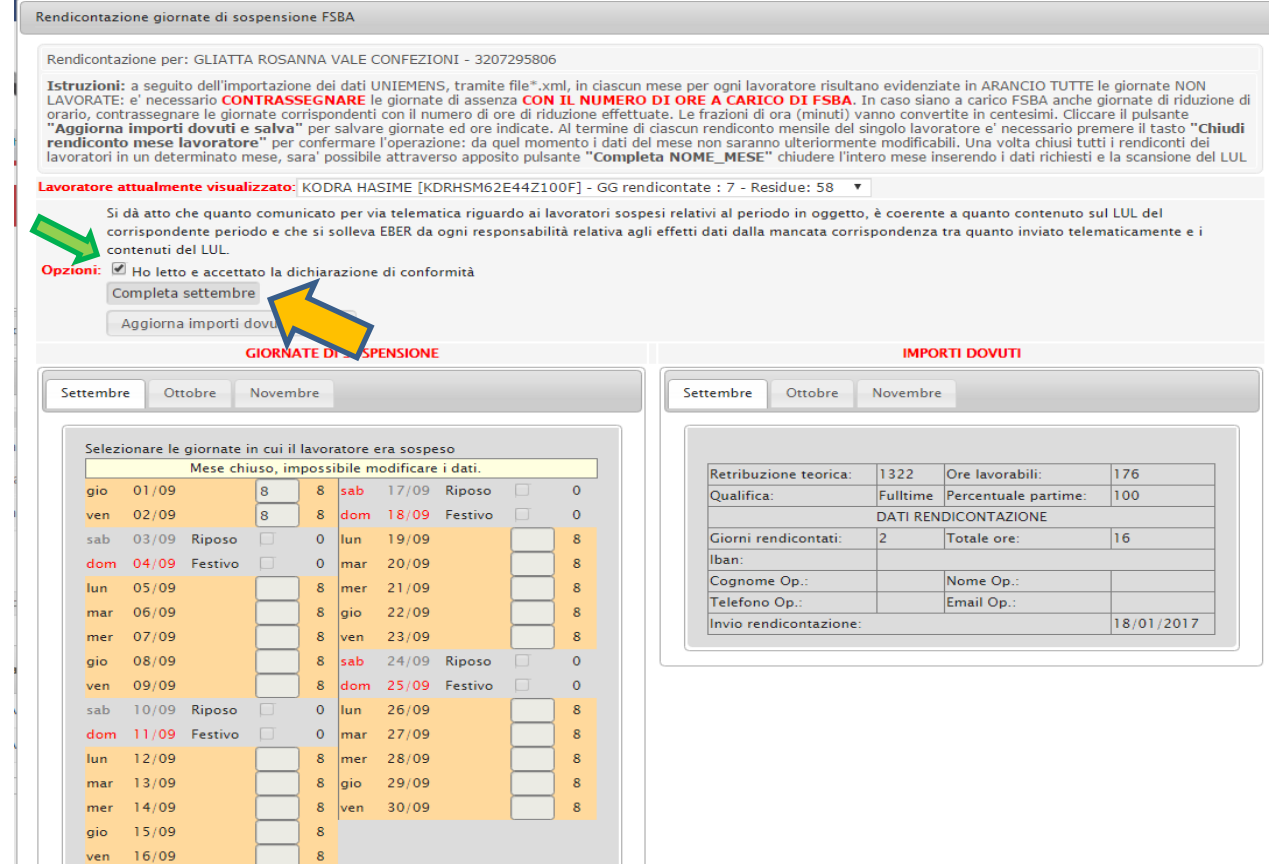

### **CONTATORE AZIENDALE DEI PERIODI DI SOSPENSIONE**

**IN RENDICONTAZIONE È EVIDENZIATO IL CONTATORE DELLE GIORNATE RENDICONTATE E DI QUELLE ANCORA DISPONIBILI FINO AL TETTO BIENNALE, TENUTO CONTO DEL NASTRO DI ORARIO AZIENDALE DELL'IMPRESA.**

**I PERIODI SONO CONTEGGIATI IN CAPO ALL'AZIENDA: viene considerata giornata di sospensione ogni giornata che presenti sospensione, indipendentemente da quanti dipendenti abbiano effettuato sospensione in quella giornata.**

**Il contatore delle giornate rendicontate e residue riporterà pertanto lo stesso risultato per ciascun dipendente.**

**La scelta di imputare come sospensione un numero di ore inferiore a quelle previste di lavoro, incrementa le giornate di sospensione utilizzate dall'impresa e le ore del lavoratore per il calcolo della prestazione.** 

**Pertanto, a titolo di esempio, una giornata di sospensione viene computata sia se tutti i lavoratori presenti in azienda vengono sospesi, sia se un solo lavoratore è stato sospeso per un'ora.**

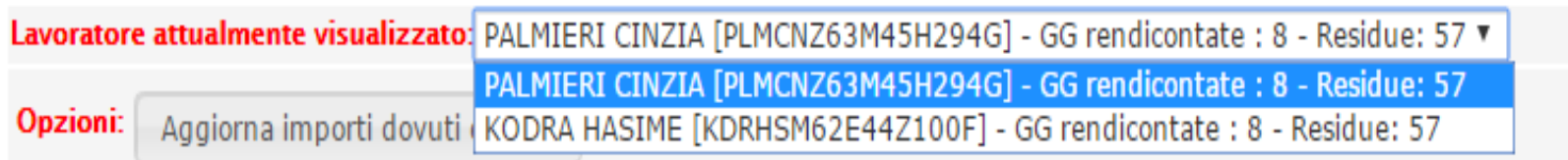

- **7. Viene proposta la maschera «Termina mese» in cui:**
- **Compilare i dati dell'Incaricato alla rendicontazione**
- **Compilare o confermare IBAN impresa** (il sistema applica controllo di correttezza)
- **Allegare i LUL dei dipendenti inseriti in rendicontazione mensile**

**Il sistema chiede conferma della chiusura mese e avvisa che la richiesta sarà trasmessa a EBER.**

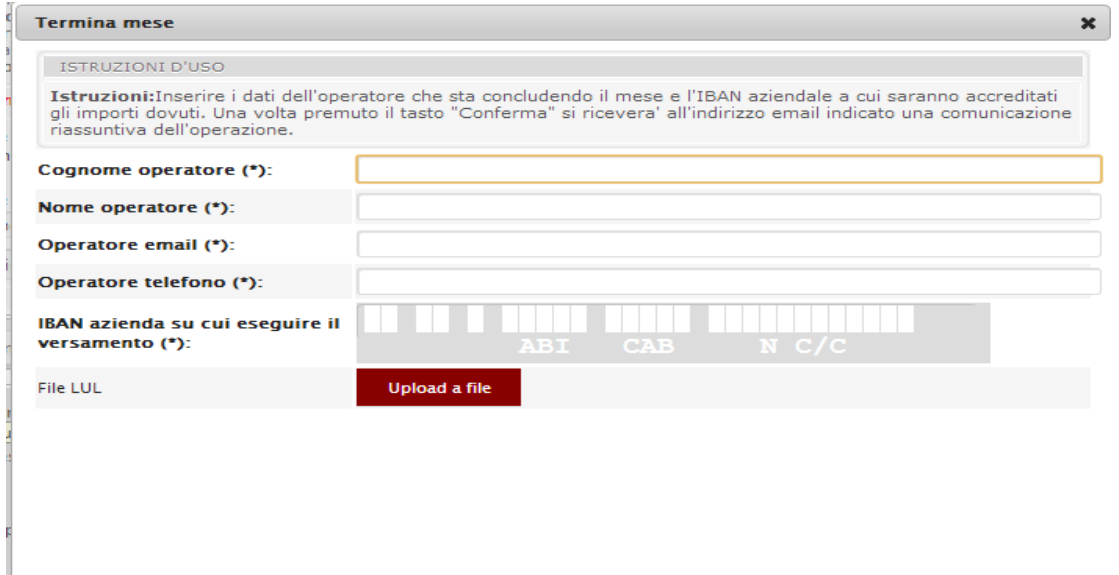

Nella maschera «**DATI RENDICONTAZIONE**» risultano esposti, per mese, per lavoratore:

- $\triangleright$  Retribuzione teorica
- $\triangleright$  Ore lavorabili
- $\triangleright$  Qualifica part time o full time
- $\triangleright$  Percentuale part time
- $\triangleright$  Totale giorni rendicontati
- $\triangleright$  Totale ore rendicontate
- $\triangleright$  Data Fine biennio mobile
- $\triangleright$  Iban dell'impresa
- $\triangleright$  Dati operatore consulenza
- $\triangleright$  Data di invio della rendicontazione
- $\triangleright$  LUL mensile allegato

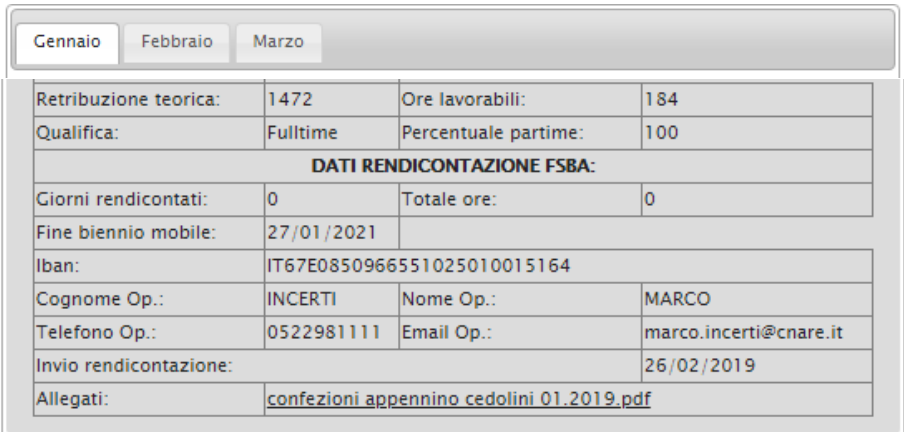

- **Contestualmente il sistema invia all'incaricato alla rendicontazione una mail riassuntiva della rendicontazione mensile effettuata, contenente i dati relativi a impresa, accordo di riferimento, lavoratori rendicontati con le rispettive giornate.**
- **Qualora siano riscontrati errori e/o omissioni, è possibile a strettissimo giro (entro le 24 ore) richiedere di poter effettuare le correzioni contattando EBER.**
- **La stessa comunicazione informa che i dati esposti saranno trasmessi a FSBA per la rendicontazione mensile.**